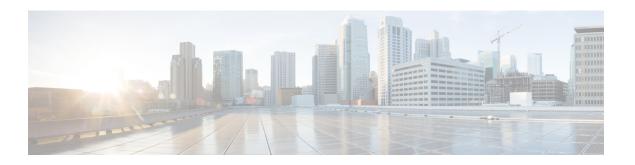

# **Software Upgrade Guidelines**

For your convenience, this document duplicates the critical and release-specific software upgrade guidelines published in the FTD release notes. For FXOS upgrade guidelines for the Firepower 4100/9300, see Upgrade Guidelines for FXOS.

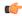

#### **Important**

You must still read the release notes, which can contain additional critical and version-specific information. For example, new and deprecated features can require pre- or post-upgrade configuration changes, or even prevent upgrade. Or, known issues (open bugs) can affect upgrade.

- Minimum Version to Upgrade, on page 1
- Upgrade Guidelines for Version 7.1, on page 2
- Unresponsive Upgrades, on page 3
- Traffic Flow and Inspection for FTD Upgrades, on page 3
- Time and Disk Space Tests, on page 4

## **Minimum Version to Upgrade**

#### **Minimum Version to Upgrade**

You can upgrade directly to Version 7.1, including maintenance releases, as follows.

Table 1: Minimum Version to Upgrade to Version 7.1

| Platform | Minimum Version                                                                                                    |
|----------|----------------------------------------------------------------------------------------------------|
| FTD      | FXOS 2.11.1.154 is required for the Firepower 4100/9300. In most cases, we recommend you use the latest FXOS build in each major version. To help you decide, see the Cisco Firepower 4100/9300 FXOS Release Notes, 2.11(1). |

#### **Minimum Version to Patch**

Patches change the fourth digit *only*. You cannot upgrade directly to a patch from a previous major or maintenance release.

# **Upgrade Guidelines for Version 7.1**

These checklists provide new and/or previously published upgrade guidelines that may apply to you.

Table 2: Upgrade Guidelines for FTD with FDM Version 7.1

| <b>√</b> | Guideline                                                                                                    | Platforms              | Upgrading From      | Directly To |
|----------|----------------------------------------------------------------------------------------------------|------------------------|---------------------|-------------|
|          | Cisco Secure Firewall Device Manager<br>New Features by Release, for new and<br>deprecated features that have upgrade<br>impact. Check all versions between your<br>current and target version. | Any                    | Any                 | Any         |
|          | Cisco Firepower Release Notes, in the Open and Resolved Bugs chapter, for bugs that have upgrade impact. Check all versions of the release notes between your current and target version.       | Any                    | Any                 | Any         |
|          | Minimum Version to Upgrade, on page 1                                                                                                    | Any                    | Any                 | Any         |
|          | Upgrade Guidelines for FXOS                                                                                                    | Firepower<br>4100/9300 | Any                 | Any         |
|          | Upgrade Prohibited: Version 7.0.4+ to Version 7.1.0, on page 2                                                                                                    | Any                    | 7.0.4+              | 7.1.0 only  |
|          | Upgrade Failure: Firepower 1010 Switch<br>Ports with Invalid VLAN IDs, on page<br>3                                                                                                    | Firepower 1010         | 6.4.0 through 6.6.x | 6.7+        |

### **Upgrade Prohibited: Version 7.0.4+ to Version 7.1.0**

**Deployments:** Any

**Upgrading from:** Version 7.0.4 or later maintenance release

**Directly to:** Version 7.1.0 only

Due to datastore incompatibilities, you cannot upgrade from Version 7.0.4+ to Version 7.1.0. We recommend you upgrade directly to Version 7.2+.

### **Upgrade Failure: Firepower 1010 Switch Ports with Invalid VLAN IDs**

**Deployments:** Firepower 1010

**Upgrading from:** Version 6.4 through 6.6

**Directly to:** Version 6.7+

For the Firepower 1010, FTD upgrades to Version 6.7+ will fail if you configured switch ports with a VLAN ID in the 3968–4047 range. These IDs are for internal use only.

### **Unresponsive Upgrades**

Do not make or deploy configuration changes during upgrade. Even if the system appears inactive, do not manually reboot or shut down during upgrade. You could place the system in an unusable state and require a reimage.

For major and maintenance upgrades, you can manually cancel failed or in-progress upgrades, and retry failed upgrades. Use the System Upgrade panel or the FTD CLI. Note that this feature is only supported for upgrades *from* (not to) Version 6.7.0 or later.

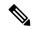

Note

By default, FTD automatically reverts to its pre-upgrade state upon upgrade failure ("auto-cancel"). To be able to manually cancel or retry a failed upgrade, disable the auto-cancel option when you initiate the upgrade. Auto-cancel is not supported for patches. In a high availability deployment, auto-cancel applies to each device individually. That is, if the upgrade fails on one device, only that device is reverted.

This feature is not supported for patches or for upgrades from Version 6.6 and earlier.

# Traffic Flow and Inspection for FTD Upgrades

#### **Software Upgrades**

Traffic is dropped while you upgrade. In a high availability deployment, you can minimize disruption by upgrading devices one at a time.

For the ISA 3000 only, if you configured hardware bypass for power failure, traffic is dropped during the upgrade but is passed without inspection while the device completes its post-upgrade reboot.

#### Software Revert (Major/Maintenance Releases)

Traffic is dropped while you revert. In a high availability deployment, revert is more successful when you revert both units simultaneously. Traffic flow and inspection resume when the first unit comes back online.

#### **Deploying Configuration Changes**

Restarting the Snort process briefly interrupts traffic flow and inspection on all devices, including those configured for high availability. When you deploy without restarting Snort, resource demands may result in a small number of packets dropping without inspection.

Snort typically restarts during the first deployment immediately after the upgrade. It does not restart during other deployments unless, before deploying, you modify specific policy or device configurations.

## **Time and Disk Space Tests**

For reference purposes, we provide reports of in-house time and disk space tests for software upgrades.

#### **Time Tests**

We report the *slowest* tested time of all software upgrades tested on a particular platform/series. Your upgrade will likely take longer than the provided times for multiple reasons, as explained in the following table. We recommend you track and record your own upgrade times so you can use them as future benchmarks.

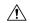

#### Caution

Do not make or deploy configuration changes during upgrade. Even if the system appears inactive, do not manually reboot or shut down. In most cases, do not restart an upgrade in progress. You could place the system in an unusable state and require a reimage. If you encounter issues with the upgrade, including a failed upgrade or unresponsive appliance, see Unresponsive Upgrades, on page 3.

#### Table 3: Time Test Conditions for Software Upgrades

| Condition                     | Details                                                                                                    |  |  |  |
|-------------------------------|----------------------------------------------------------------------------------------------------|--|--|--|
| Deployment                    | Times for device upgrades are from tests in a FMC deployments. Raw upgrade times for remotely and locally managed devices are similar, given similar conditions.                                                                                                    |  |  |  |
| Versions                      | For major and maintenance releases, we test upgrades from all eligible previous major versions. For patches, we test upgrades from the base version. Upgrade time usually increases if your upgrade skips versions.                                                                                                    |  |  |  |
| Models                        | In most cases, we test on the lowest-end models in each series, and sometime multiple models in a series.                                                                                                    |  |  |  |
| Virtual appliances            | We test with the default settings for memory and resources. However, note that upgrade time in virtual deployments is highly hardware dependent.                                                                                                    |  |  |  |
| High availability/scalability | Unless otherwise noted, we test on standalone devices.  In a high availability configuration, devices upgrade one at a time to preserve continuity of operations, with each device operating in maintenance mode while it upgrades. Upgrading a device pair, therefore, takes longer than upgrading a standalone device.                                             |  |  |  |
| Configurations                | We test on appliances with minimal configurations and traffic load.  Upgrade time can increase with the complexity of your configurations and whether/how those things are affected by the upgrade. For example, if you use a lot of access control rules and the upgrade needs to make a backend change to how those rules are stored, the upgrade can take longer. |  |  |  |

| Condition  | Details                                                                                                    |
|------------|----------------------------------------------------------------------------------------------------|
| Components | We report times for the software upgrade itself and the subsequent reboot <i>only</i> . This does not include time for operating system upgrades, transferring upgrade packages, readiness checks, VDB and intrusion rule (SRU/LSP) updates, or deploying configurations. |

#### **Disk Space Tests**

We report the *most* disk space used of all software upgrades tested on a particular platform/series. This includes the space needed to copy the upgrade package to the device.

We also report the space needed on the FMC (in either /Volume or /var) for the device upgrade package. If you are using FDM, ignore those values.

When we report disk space estimates for a particular location (for example, /var or /ngfw), we are reporting the disk space estimate for the partition mounted in that location. On some platforms, these locations may be on the same partition.

Without enough free disk space, the upgrade fails.

To check disk space, use the **show disk** CLI command.

### **Time and Disk Space for Version 7.1.0.3**

Table 4: Time and Disk Space for Version 7.1.0.3

| Platform                    | Space in /Volume    | Space in /          | Space on FMC | Upgrade Time | Reboot Time |
|-----------------------------|---------------------|---------------------|--------------|--------------|-------------|
| Firepower 1000 series       | _                   | 3.2 GB in /ngfw     | 1.0 GB       | 9 min        | 13 min      |
| Firepower 2100 series       | _                   | 3.2 GB in /ngfw     | 1.1 GB       | 7 min        | 14 min      |
| Secure Firewall 3100 series | _                   | 3.5 GB in /ngfw     | 1.1 GB       | 4 min        | 15 min      |
| Firepower 4100 series       | _                   | 2.8 GB in /ngfw     | 780 MB       | 5 min        | 7 min       |
| Firepower 9300              | _                   | 2.3 GB in /ngfw     | 780 MB       | 5 min        | 10 min      |
| ISA 3000                    | 1.7 GB in /ngfw/var | 270 MB in /ngfw/bin | 780 MB       | 11 min       | 14 min      |
| FTDv: VMware                | 2.1 GB in /ngfw/var | 270 MB in /ngfw/bin | 350 MB       | 5 min        | 6 min       |

### **Time and Disk Space for Version 7.1.0.2**

Table 5: Time and Disk Space for Version 7.1.0.2

| Platform                    | Space in /Volume | Space in /      | Space on FMC | Upgrade Time | Reboot Time |
|-----------------------------|------------------|-----------------|--------------|--------------|-------------|
| Secure Firewall 3100 series | _                | 3.2 GB in /ngfw |              | 4 min        | 46 min      |

### **Time and Disk Space for Version 7.1.0.1**

Table 6: Time and Disk Space for Version 7.1.0.1

| Platform              | Space in /Volume    | Space in /          | Space on FMC | Upgrade Time | Reboot Time |
|-----------------------|---------------------|---------------------|--------------|--------------|-------------|
| Firepower 1000 series | _                   | 5.6 GB in /ngfw     | 430 MB       | 10 min       | 11 min      |
| Firepower 2100 series | _                   | 5.6 GB in /ngfw     | 420 MB       | 10 min       | 10 min      |
| Firepower 4100 series | _                   | 5.6 GB in /ngfw     | 430 MB       | 7 min        | 7 min       |
| Firepower 9300        | _                   | 5.1 GB in /ngfw     | 430 MB       | 7 min        | 8 min       |
| ISA 3000              | 2.0 GB in /ngfw/var | 240 MB in /ngfw/bin | 430 MB       | 4 min        | 13 min      |
| FTDv: VMware          | 1.5 GB in /ngfw/var | 240 MN in /ngfw/bin | 430 MB       | 4 min        | 4 min       |

### **Time and Disk Space for Version 7.1.0**

Table 7: Time and Disk Space for Version 7.1.0

| Platform              |                         | Space in /Volume       | Space in /          | Space on FMC | Upgrade Time | Reboot Time |
|-----------------------|-------------------------|------------------------|---------------------|--------------|--------------|-------------|
| Firepower 1000 series |                         | _                      | 8.2 GB in /ngfw     | 930 MB       | 16 min       | 11 min      |
| Firepower 2100 series |                         | _                      | 8.3 GB in /ngfw     | 1 GB         | 13 min       | 13 min      |
| Firepower 41          | 00 series               | _                      | 8.6 GB in /ngfw     | 870 MB       | 15 min       | 9 min       |
| Firepower 93          | 300                     | _                      | 11.2 GB in /ngfw    | 870 MB       | 11 min       | 12 min      |
| ISA 3000              | from Version<br>6.5–6.6 | 9.3 GB in /home        | 256 KB in /ngfw     | 1 GB         | 21 min       | 8 min       |
|                       | from Version 6.7        | 9.3 GB in /ngfw/Volume | 270 KB in /ngfw     |              |              |             |
|                       | from Version 7.0        | 9.2 GB in /ngfw/var    | 260 KB in /ngfw/bin |              |              |             |
| FTDv:<br>VMware       | from Version<br>6.5–6.6 | 4.6 GB in /home        | 925 KB in /ngfw     | 1 GB         | 11 min       | 6 min       |
|                       | from Version 6.7        | 4.4 GB in /ngfw/Volume | 210 KB in /ngfw     |              |              |             |
|                       | from Version 7.0        | 5.3 GB in /ngfw/var    | 220 KB in /ngfw/bin |              |              |             |